# PfRV2-methodes voor prestatiebewaking configureren  $\overline{\phantom{a}}$

# Inhoud

Inleiding Voorwaarden Vereisten Gebruikte componenten Achtergrondinformatie Passieve bewaking Actieve bewaking Hybride modus Configureren Netwerkdiagram Relevante configuratie Verifiëren passieve modus Actieve modus Hybride modus Problemen oplossen

# Inleiding

Dit document beschrijft de methoden die worden gebruikt in Performance Routing versie 2 (PfRv2) om de prestaties van de WAN-links (Wide Area Network) op de filiaalrouters te controleren.

# Voorwaarden

## Vereisten

Cisco raadt u aan basiskennis van Performance Routing (PfR) te hebben.

## Gebruikte componenten

Dit document is niet beperkt tot specifieke software- en hardware-versies.

Opmerking: PFRv2 wordt niet ondersteund in Polaris code 16.x.x.

De informatie in dit document is gebaseerd op de apparaten in een specifieke laboratoriumomgeving. Alle apparaten die in dit document worden beschreven, hadden een opgeschoonde (standaard)configuratie. Als uw netwerk live is, moet u de potentiële impact van elke opdracht begrijpen.

# Achtergrondinformatie

PfRv2 gebruikt drie methoden om de prestaties van de BR-koppelingen (Border Routers) te meten. De verzamelde informatie wordt door Master Controller (MC) gebruikt voor de uitvoering van het PfR-beleid. De drie methoden zijn passieve bewaking, actieve bewaking en hybride modus.

## Passieve bewaking

In deze modus verzamelt NetFlow die (standaard met PfR) op de BR is ingeschakeld, deze informatie over de verkeersklasse en stuurt deze terug naar de Master Controller.

Deze informatie is van toepassing op TCP-stromen die door BR lopen:

- bereikbaarheid: Dit wordt berekend op basis van TCP SYN waarvoor de corresponderende TCP ACK niet is ontvangen.
- Vertraging: Tijd berekend tussen TCP SYN en TCP ACK berichten tijdens TCP 3-handdruk. De totale waarde wordt vervolgens door twee gedeeld.
- Verlies: Gemeten op basis van TCP sequentienummers. Bijvoorbeeld, wanneer het ontvangen TCP sequentienummer hoger of lager is dan verwacht, wordt het verlies gerapporteerd.

Deze informatie is van toepassing op alle stromen (waaronder TCP) die door BR passeren:

- uitgaande bandbreedte: Doorvoersnelheid voor verkeersklasse die de BR's (berekend in bits per seconde met NetFlow) herstelt.
- Ingraving bandbreedte: Doorvoersnelheid voor verkeersklasse die de BR's (berekend in bits per seconde met NetFlow) samenbrengt.

## Actieve bewaking

In deze modus stuurt de BR IP SLA-sondes via de WAN-interface om verschillende parameters betreffende de verkeersklasse te meten. De verzamelde informatie wordt teruggestuurd naar de Master Controller. Deze parameters worden gemeten:

- $\bullet$  bereikbaarheid
- $\cdot$  Vertraging
- verliezen
- uitgaande bandbreedte
- Ingoress-bandbreedte

Deze sondes worden automatisch gegenereerd wanneer de op de hoofdcontroller ingestelde controlemethode actief is en ook handmatig kan worden ingesteld. Standaard worden de verzonden sondes een ICMP-echo maar kunnen worden gewijzigd in TCP- of UDP-probes, afhankelijk van het type verkeer dat via de WAN-koppelingen wordt verzonden.

Terwijl de selectie van de Uitgang BR aan de gang is, zullen alle BRs actieve spelden voor de door NetFlow geleerde prefixes verzenden. Na selectie van de Uitgang BR, zullen andere BR's stoppen met het verzenden van actieve spelden. De geselecteerde BR zal actieve spelden blijven verzenden.

## Hybride modus

Hybride modus gebruikt zowel de NetFlow-statistieken als de IP Service Level Agreement (SLA) om te beslissen over een exit-punt (BR) en link-monitoring. In deze modus wordt IP SLAtestinformatie gebruikt om het exitpunt te selecteren en vervolgens worden NetFlow-statistieken gebruikt om te controleren of BR's WAN-verbinding naar de bestemming verloopt.

Hoewel PfR in de leertoestand verkeert en nog niet in de "INPOLICY"-staat is beland, zullen alle BR's actieve spelden sturen voor de prefixes die bij NetFlow worden verzameld. Dit is het bepalen van de respectieve verbindingsvoorwaarden. Wanneer een MC-staat in "INPOLICY" verandert, zullen alle BR's stoppen met het verzenden van actieve speldenprikken en zullen de controles nu passief worden uitgevoerd (met NetFlow).

# Configureren

Dit beeld kan als een voorbeeldtopologie voor de rest van het document worden gebruikt:

## Netwerkdiagram

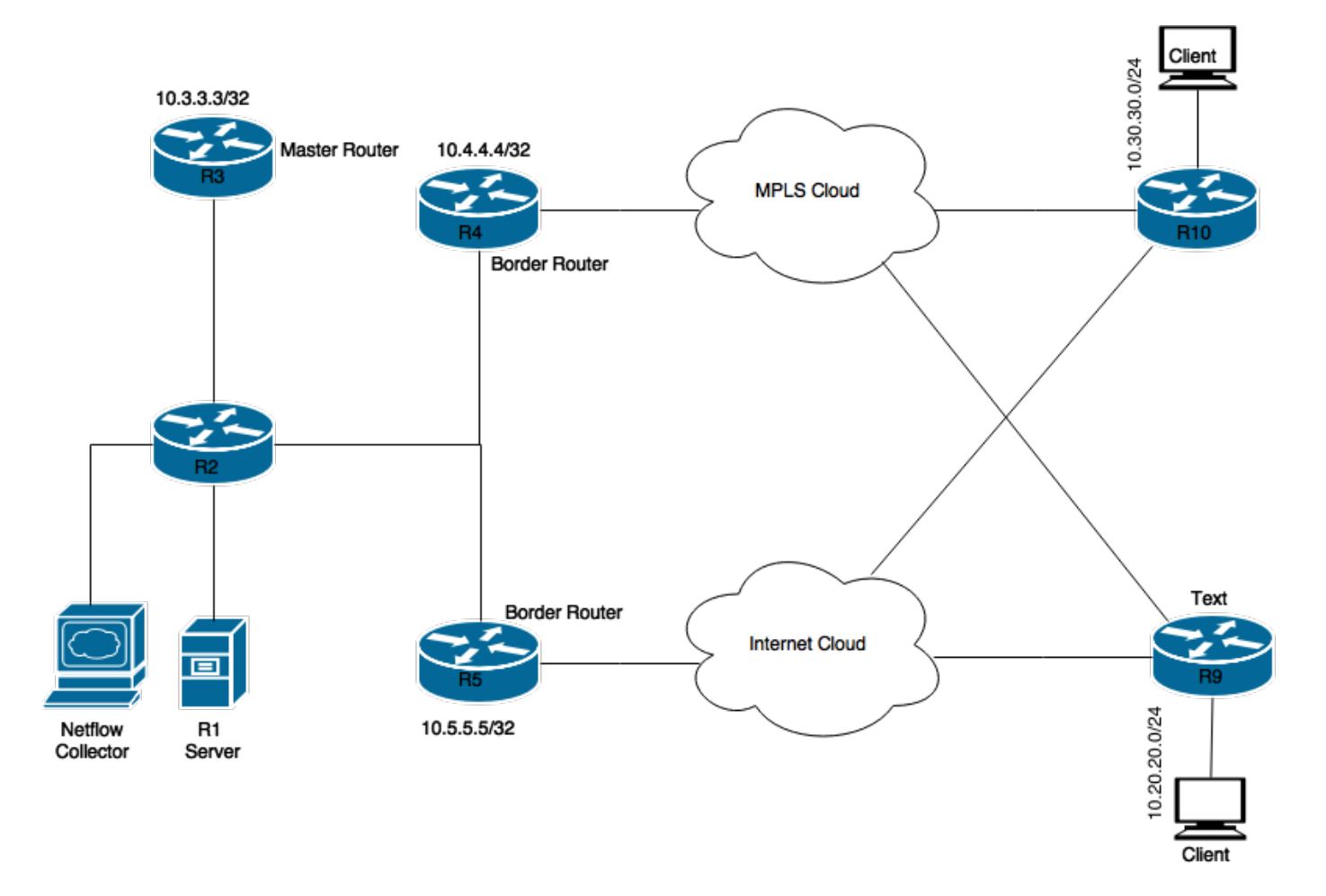

## Relevante configuratie

Deze basisconfiguratie is vereist voor het gebruik van verschillende modi. R3 is ingesteld als MC zodat deze configuraties op R3 moeten worden voltooid:

### passieve modus

```
pfr master
!
border 10.4.4.4 key-chain pfr
interface Ethernet0/1 external
interface Ethernet0/0 internal
!
border 10.5.5.5 key-chain pfr
interface Ethernet0/0 internal
interface Ethernet0/1 external
!
mode monitor passive
Actieve modus
```

```
pfr master
!
border 10.4.4.4 key-chain pfr
interface Ethernet0/1 external
interface Ethernet0/0 internal
!
border 10.5.5.5 key-chain pfr
interface Ethernet0/0 internal
interface Ethernet0/1 external
!
mode monitor active
Hybride modus
```
Dit is de standaardmodus. Als er geen opdracht voor de modus wordt vermeld, wordt de hybride modus geactiveerd of kan de monitor in de opdrachtmodus beide worden gebruikt om de opdracht in te schakelen.

```
pfr master
!
border 10.4.4.4 key-chain pfr
interface Ethernet0/1 external
interface Ethernet0/0 internal
!
border 10.5.5.5 key-chain pfr
interface Ethernet0/0 internal
interface Ethernet0/1 external
```
Opmerking: Als de opdrachtmodus beide handmatig wordt ingesteld, dan wordt deze niet in de configuratie weergegeven omdat het een standaardopdracht is.

# Verifiëren

De meeste verificatieopdrachten worden op MC uitgevoerd. Deze opdrachten kunnen worden gebruikt om de werking van verschillende modi te controleren.

### passieve modus

R3#**show pfr master** <Output suppressed> Default Policy Settings: backoff 90 900 90 delay relative 50 holddown 90 periodic 0 probe frequency 56 number of jitter probe packets 100 mode route control **mode monitor passive** loss relative 10 jitter threshold 20 mos threshold 3.60 percent 30 unreachable relative 50 trigger-log percentage 30

### Test 1 - Start TCP-stream op de server

#### R3#**show pfr master traffic-class**

OER Prefix Statistics: Pas - Passive, Act - Active, S - Short term, L - Long term, Dly - Delay (ms), P - Percentage below threshold, Jit - Jitter (ms), MOS - Mean Opinion Score Los - Packet Loss (percent/10000), Un - Unreachable (flows-per-million), E - Egress, I - Ingress, Bw - Bandwidth (kbps), N - Not applicable U - unknown, \* - uncontrolled, + - control more specific, @ - active probe all # - Prefix monitor mode is Special, & - Blackholed Prefix % - Force Next-Hop, ^ - Prefix is denied

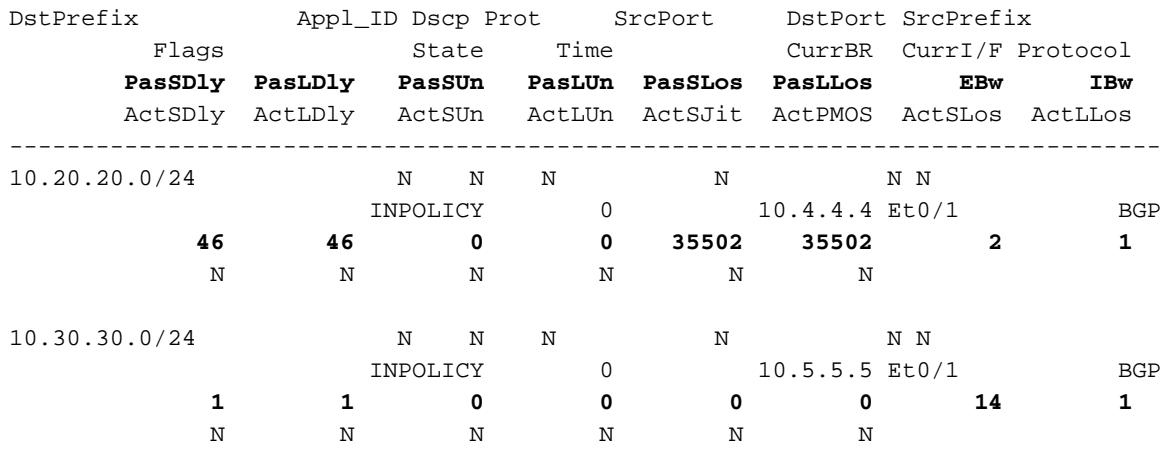

### Test 2 - Start UDP-stream op de server

#### R3#**show pfr master traffic-class**

OER Prefix Statistics:

 Pas - Passive, Act - Active, S - Short term, L - Long term, Dly - Delay (ms), P - Percentage below threshold, Jit - Jitter (ms), MOS - Mean Opinion Score Los - Packet Loss (percent/10000), Un - Unreachable (flows-per-million), E - Egress, I - Ingress, Bw - Bandwidth (kbps), N - Not applicable U - unknown, \* - uncontrolled, + - control more specific, @ - active probe all # - Prefix monitor mode is Special, & - Blackholed Prefix % - Force Next-Hop, ^ - Prefix is denied

DstPrefix Appl\_ID Dscp Prot SrcPort DstPort SrcPrefix Flags State Time CurrBR CurrI/F Protocol **PasSDly PasLDly PasSUn PasLUn PasSLos PasLLos EBw IBw** ActSDly ActLDly ActSUn ActLUn ActSJit ActPMOS ActSLos ActLLos

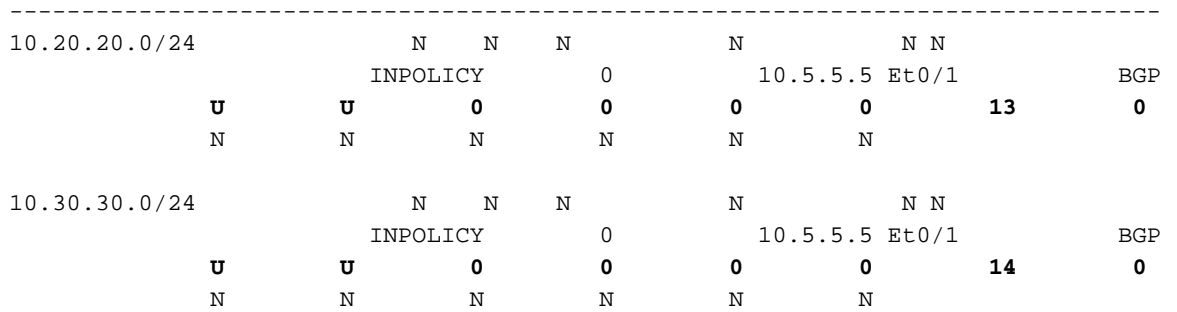

Zoals eerder getoond, kunt u voor TCP-verkeer ook vertragings- en onbereikbare tellers zien die bevolkt worden maar in het geval van UDP-stream kunt u alleen Bandbreedtetellers zien die bevolkt worden.

### Actieve modus

#### R3#**show pfr master**

<Output suppressed> Default Policy Settings: backoff 90 900 90 delay relative 50 holddown 90 periodic 0 probe frequency 56 number of jitter probe packets 100 mode route control **mode monitor active** loss relative 10 jitter threshold 20 mos threshold 3.60 percent 30 unreachable relative 50 trigger-log percentage 30

### Test - start TCP-stream vanaf de server

### Op Master Controller:

#### R3#**show pfr master traffic-class**

```
OER Prefix Statistics:
 Pas - Passive, Act - Active, S - Short term, L - Long term, Dly - Delay (ms),
 P - Percentage below threshold, Jit - Jitter (ms),
 MOS - Mean Opinion Score
 Los - Packet Loss (percent/10000), Un - Unreachable (flows-per-million),
 E - Egress, I - Ingress, Bw - Bandwidth (kbps), N - Not applicable
 U - unknown, * - uncontrolled, + - control more specific, @ - active probe all
  # - Prefix monitor mode is Special, & - Blackholed Prefix
  % - Force Next-Hop, ^ - Prefix is denied
```
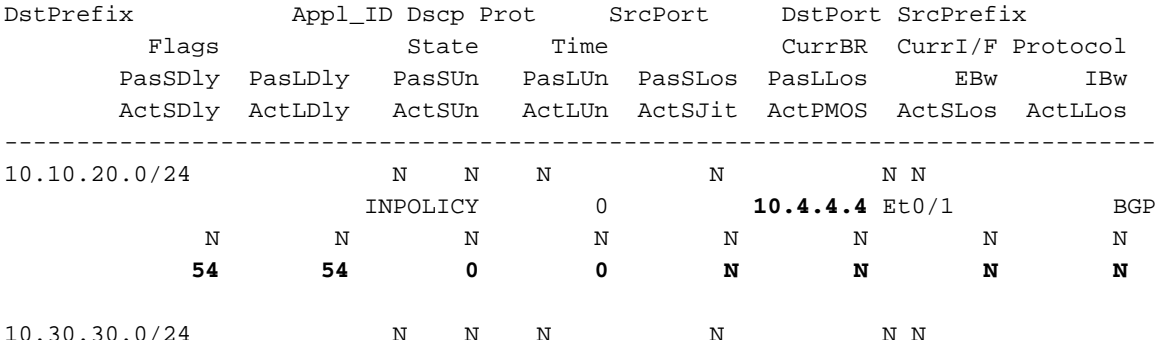

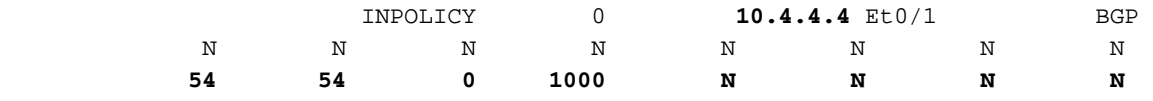

### Op BR1:

#### R4#**show pfr border active-probes**

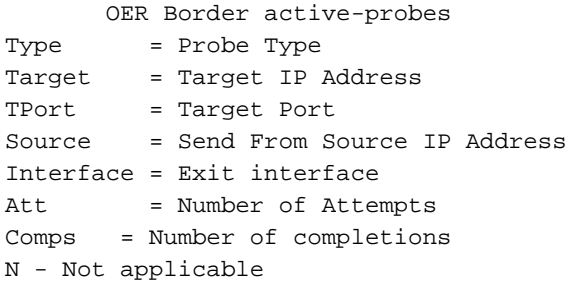

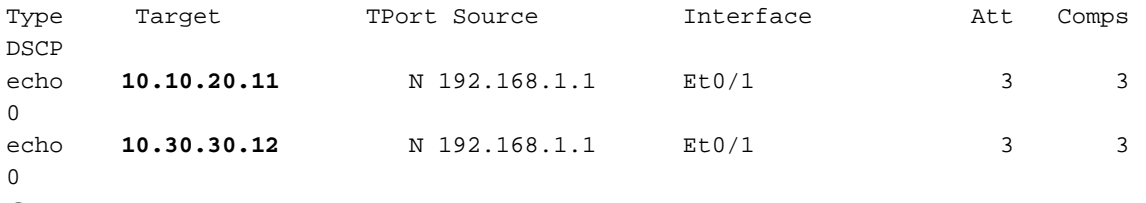

Op BR2:

0

### R5#**show pfr border active-probes**

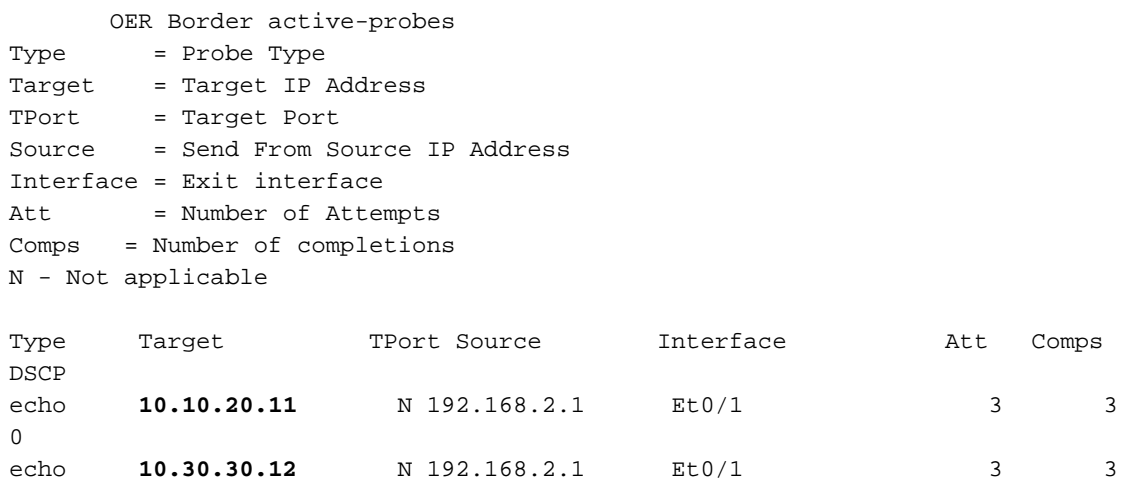

Zodra de verkeersklassen op MC naar de status "INPOLICY" zijn verhuisd en BR1 als BR is geselecteerd voor het verzenden van al het verkeer, stopt BR2 met het verzenden van sondes:

#### R4#**show pfr border active-probes**

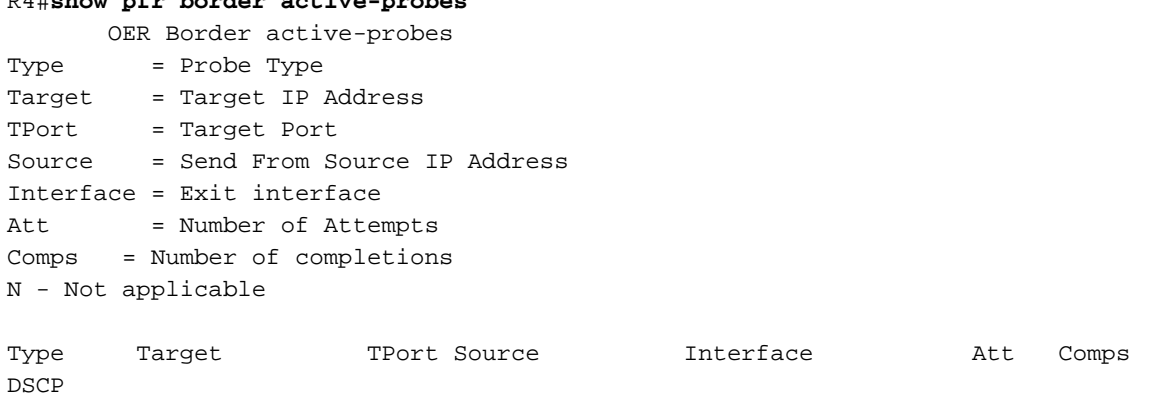

echo **10.10.20.11** N 192.168.1.1 Et0/1 10 10

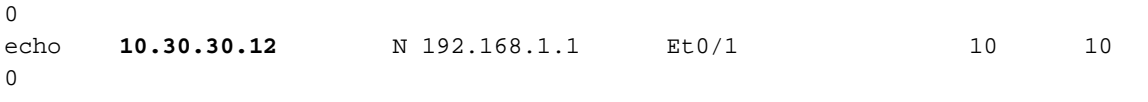

#### R5#**show pfr border active-probes**

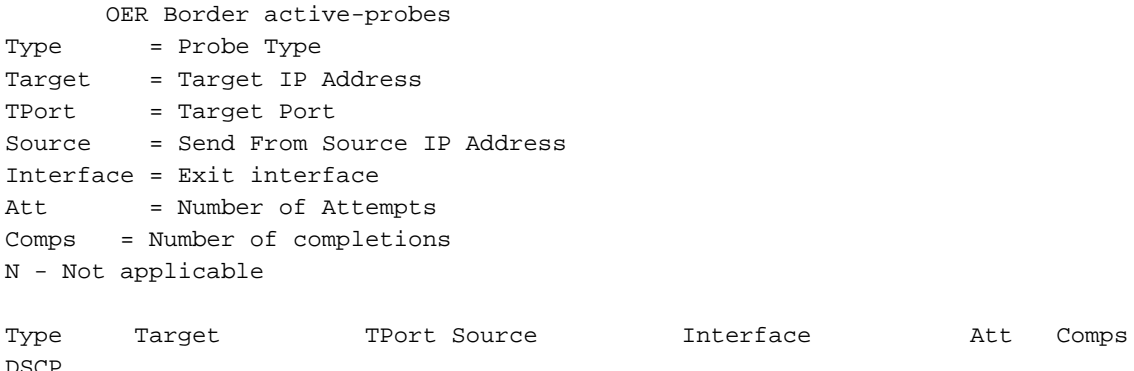

### Hybride modus

#### R3#**show pfr master**

OER state: ENABLED and ACTIVE <Output Suppressed> Default Policy Settings: backoff 90 900 90 delay relative 50 holddown 90 periodic 0 probe frequency 56 number of jitter probe packets 100 mode route control  **mode monitor both** loss relative 10 jitter threshold 20 mos threshold 3.60 percent 30 unreachable relative 50 trigger-log percentage 30

### Test - start TCP-stream vanaf de server

Hoewel Traffic Class (TC) wordt gemeten en de staat nog niet is "INPOLICY", zullen beide BR's actieve spelden naar de prefixes verzenden die bij NetFlow worden verzameld. Dit is het bepalen van de respectieve verbindingsvoorwaarden.

### Op MC:

```
R3#show pfr mas traffic-class
OER Prefix Statistics:
 Pas - Passive, Act - Active, S - Short term, L - Long term, Dly - Delay (ms),
 P - Percentage below threshold, Jit - Jitter (ms),
 MOS - Mean Opinion Score
 Los - Packet Loss (percent/10000), Un - Unreachable (flows-per-million),
 E - Egress, I - Ingress, Bw - Bandwidth (kbps), N - Not applicable
```
U - unknown, \* - uncontrolled, + - control more specific, @ - active probe all

# - Prefix monitor mode is Special, & - Blackholed Prefix

% - Force Next-Hop, ^ - Prefix is denied

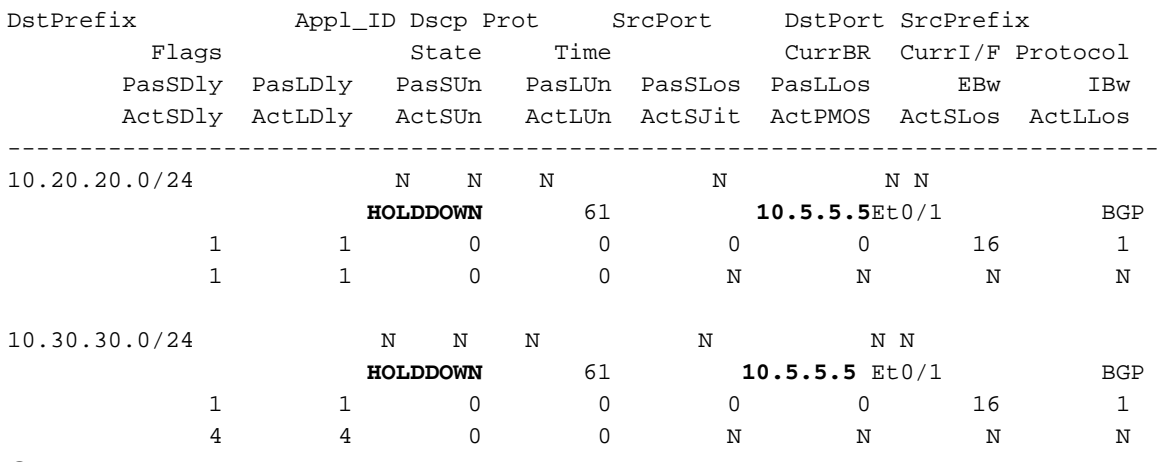

```
Op BR1:
```
R4#**show pfr border active-probes**

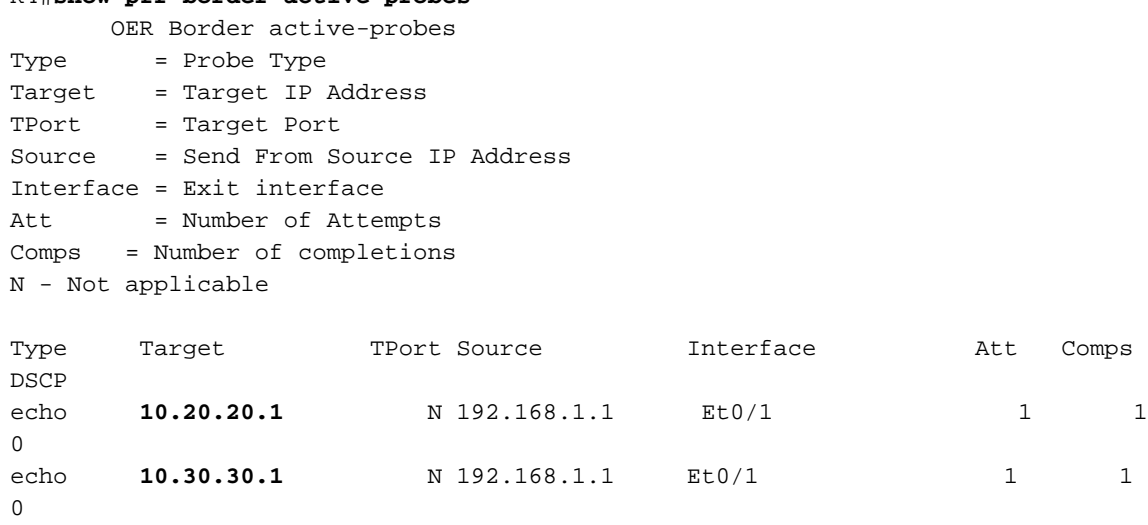

```
Op BR2:
```
#### R5#**show pfr border active-probes**

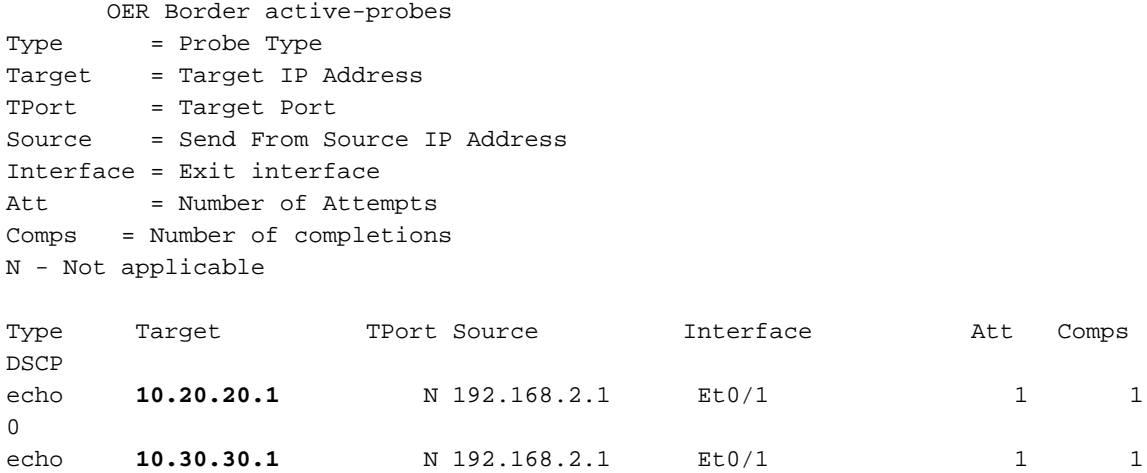

Wanneer op MC de staat in "INPOLICY" verandert, zullen zowel de BR's stoppen met het verzenden van actieve sondes en zal de respectievelijke controle overschakelen op passieve modus (met NetFlow).

#### R3#**show pfr master traffic-class**

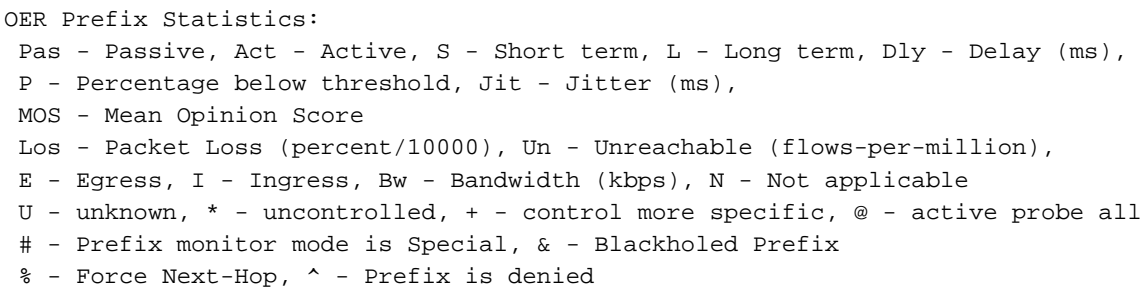

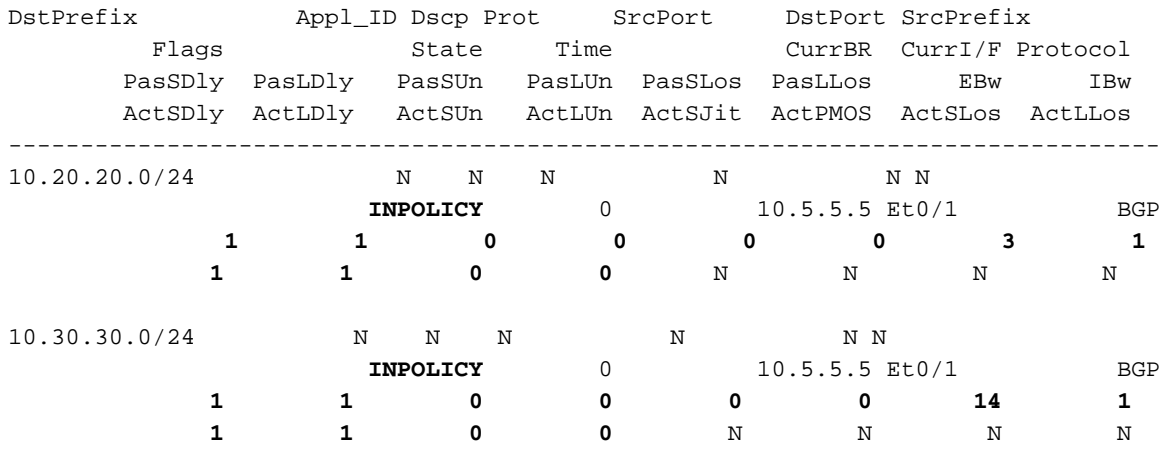

Zoals wordt getoond, kunt u tellers voor zowel de passieve als actieve componenten zien. Ook zullen de sondes op de BR's stoppen zodra de TC's naar de "INPOLICY"-staat verhuizen.

#### R4#**show pfr border active-probes**

 OER Border active-probes Type = Probe Type Target = Target IP Address TPort = Target Port Source = Send From Source IP Address Interface = Exit interface Att = Number of Attempts Comps = Number of completions N - Not applicable

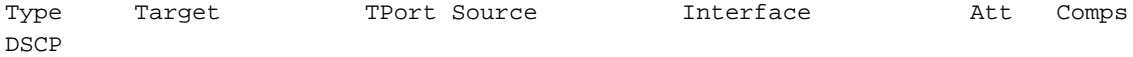

#### R5#**show pfr border active-probes**

 OER Border active-probes Type = Probe Type Target = Target IP Address TPort = Target Port Source = Send From Source IP Address Interface = Exit interface Att = Number of Attempts Comps = Number of completions N - Not applicable

Opmerking: PfRv2 wordt niet ondersteund in releases 15.6(3)M, 15.7(3)M en latere versies van T-treinen. Ook release 16.3.1 heeft PfRv2 CLI's, maar functionaliteit wordt niet ondersteund. De functionaliteit werd verbroken toen de code van MCP naar Polaris werd verplaatst, en dit zal niet worden vastgelegd in releases van Polaris.

# Problemen oplossen

Er is momenteel geen specifieke troubleshooting-informatie beschikbaar voor deze configuratie.